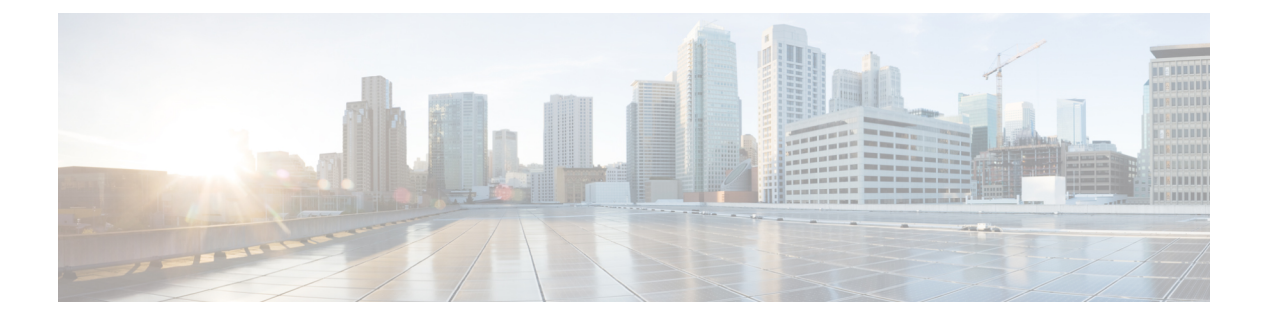

# **NHRP** の設定

- Next Hop Resolution Protocol に関する情報 (1 ページ)
- Next Hop Resolution Protocol の設定方法 (2 ページ)
- Next Hop Resolution Protocol の設定例 (6 ページ)
- NHRP の設定に関する追加情報 (9 ページ)
- Next Hop Resolution Protocol の機能履歴 (9 ページ)

## **Next Hop Resolution Protocol** に関する情報

ここでは、Next Hop Resolution Protocol (NHRP) について説明します。

### **NHRP** および **NBMA** のネットワークの相互作用

WAN ネットワークのほとんどは、ポイントツーポイント リンクの集まりです。仮想トンネル ネットワーク(総称ルーティングカプセル化(GRE)トンネルなど)もまた、ポイントツーポ イント リンクの集まりです。これらのポイントツーポイント リンクの接続を効率的にスケー リングするために、通常は、単一またはマルチレイヤのハブアンドスポークネットワークにグ ループ化します。マルチポイント インターフェイス(GRE トンネル インターフェイスなど) を使用して、このようなネットワークのハブルータの設定を減らすことができます。その結果 として生じるネットワークが NBMA ネットワークです。

単一のマルチポイント インターフェイスを通って到達可能なトンネル エンドポイントが複数 あるため、この NBMA ネットワークを介してトンネル インターフェイスからパケットを転送 するには、論理トンネル エンドポイントの IP アドレスから物理トンネル エンドポイントの IP アドレスへのマッピングが必要です。このマッピングはスタティックに設定することが可能で すが、これは、マッピングがダイナミックに検出または学習できる場合に推奨します。

NHRP は、これらの NBMA ネットワークの問題を軽減する ARP と同様のプロトコルです。 NHRPを使用すると、NBMAネットワークに接続されているシステムは、ネットワークの一部 である他のシステムの NBMA アドレスをダイナミックに学習します。このため、これらのシ ステムは、トラフィックに中間ホップを使用せずに直接通信できるようになります。

ルータ、アクセス サーバ、およびホストは、NHRP を使用して、NBMA ネットワークに接続 された他のルータおよびホストのアドレスを検出できます。部分メッシュ NBMA ネットワー

クには通常、NBMAネットワークの背後に複数の論理ネットワークがあります。このような構 成において、NBMAネットワークを通るパケットは、出口ルータ(宛先ネットワークに最も近 いルータ)に到着するまでに、NBMAネットワーク上で複数のホップを発生させる必要がある 場合があります。

NHRP 登録によって、これらの NBMA ネットワークのサポートが可能になります。

• NHRP 登録:NHRP を使用して、ネクスト ホップ クライアント(NHC)がネクスト ホッ プ サーバ(NHS)にダイナミックに登録されます。この登録機能により、特に、NHC が ダイナミック物理 IP アドレスを持つか、物理 IP アドレスをダイナミックに変更するネッ トワーク アドレス変換(NAT)ルータの背後にある場合には、NHS で設定を変更しなく ても、NHCがNBMAネットワークに参加できるようになります。この場合、NHCの論理 (VPN IP アドレス)と物理(NBMA IP)のマッピングを NHS で事前に設定することがで きません。

### ダイナミックに構築されたハブアンドスポーク ネットワーク

NHRP により、NBMA ネットワークは最初、スポークの NHC とハブの NHS から複数の階層 レイヤを構成できるハブアンドスポーク ネットワークとして配置されます。NHC は、NHS に 到達するためのスタティック マッピング情報を使用して設定され、NHS に接続して NHRP 登 録を NHS に送信します。この設定により、NHS はスポークのマッピング情報をダイナミック に学習できるため、ハブで必要な設定が減り、さらにスポークでダイナミックNBMA(物理) IP アドレスを取得できるようになります。

## **Next Hop Resolution Protocol** の設定方法

ここでは、NHRP に関する設定情報について説明します。

### インターフェイス上での **NHRP** のイネーブル化

スイッチ上のインターフェイスに対して NHRP をイネーブルにするには、次の作業を行いま す。一般に、論理 NBMA ネットワーク内のすべての NHRP ステーションは、同じネットワー ク ID を使用して設定する必要があります。

2 つ以上の NHRP ドメイン(GRE トンネル インターフェイス)が同じ NHRP ノード(スイッ チ)で使用可能な場合は、NHRP ネットワーク ID を使用して、NHRP インターフェイスの NHRPドメインを定義し、複数のNHRPドメイン間またはネットワーク間で区別します。NHRP ネットワーク ID を使用すると、2 つの NHRP ネットワーク (クラウド) を同じスイッチ上に 設定する場合に、それぞれを分けるのに役立ちます。

NHRP ネットワーク ID はローカル専用のパラメータです。これは、ローカル スイッチだけに 対して意味があり、NHRPパケットで他のNHRPノードに送信されることはありません。この 理由から、2台のスイッチが同じNHRPドメインに存在する場合、スイッチで設定されるNHRP ネットワーク ID の実際の値は、もう一方のスイッチの NHRP ネットワーク ID と一致する必 要はありません。NHRPパケットがGREインターフェイス上に到着すると、そのインターフェ

イスで設定されている NHRP ネットワーク ID のローカル NHRP ドメインに割り当てられま す。

同じ NHRP ネットワークに存在するすべてのスイッチ上の GRE インターフェイスでは、同じ NHRP ネットワーク ID を使用することを推奨します。こうすると、どの GRE インターフェイ スがどの NHRP ネットワークのメンバであるかを追跡しやすくなります。

NHRP ドメイン (ネットワーク ID) は、スイッチ上の各 GRE トンネル インターフェイスで固 有に設定できます。NHRP ドメインは、ルート上の GRE トンネル インターフェイス間をまた ぐことができます。この場合、GRE トンネル インターフェイスで同じ NHRP ネットワーク ID を使用する効果は、2 つの GRE インターフェイスが単一の NHRP ネットワークに統合される ことです。

手順

|              | コマンドまたはアクション                                            | 目的                              |
|--------------|---------------------------------------------------------|---------------------------------|
| ステップ1 enable |                                                         | 特権 EXEC モードを有効にします。             |
|              | 例:                                                      | • パスワードを入力します (要求され             |
|              | Switch> enable                                          | た場合)。                           |
|              | ステップ2 configure terminal                                | グローバル コンフィギュレーション               |
|              | 例:                                                      | モードを開始します。                      |
|              | Switch# configure terminal                              |                                 |
|              | ステップ3   interface type number                           | インターフェイスを設定し、インター               |
|              | 例:                                                      | フェイス コンフィギュレーション モー<br>ドを開始します。 |
|              | Switch (config) # interface tunnel 100                  |                                 |
|              | ステップ4   ip address ip-address network-mask              | IP をイネーブルにし、インターフェイ             |
|              | 例:                                                      | スにIPアドレスを提供します。                 |
|              | Switch(config-if)# ip address 10.0.0.1<br>255.255.255.0 |                                 |
|              | ステップ5 ip nhrp network-id number                         | インターフェイスで NHRP を有効にし            |
|              | 例:                                                      | ます。                             |
|              | Switch (config-if) # ip nhrp network-id<br>$\mathbf{1}$ |                                 |
| ステップ6 end    |                                                         | インターフェイスコンフィギュレーショ              |
|              | 例:                                                      | ンモードを終了し、特権 EXEC モード<br>に戻ります。  |
|              | Switch (config) # end                                   |                                 |

### マルチポイント動作のための **GRE** トンネルの設定

マルチポイント(NMBA)動作のためのGREトンネルを設定するには、次の作業を行います。 マルチポイント トンネル インターフェイスのトンネル ネットワークは、NBMA ネットワーク と見なすことができます。同じスイッチ上で複数の GRE トンネルを設定する場合は、固有の トンネル ID キーまたは固有のトンネル送信元アドレスのいずれかを持っている必要がありま す。

#### 手順

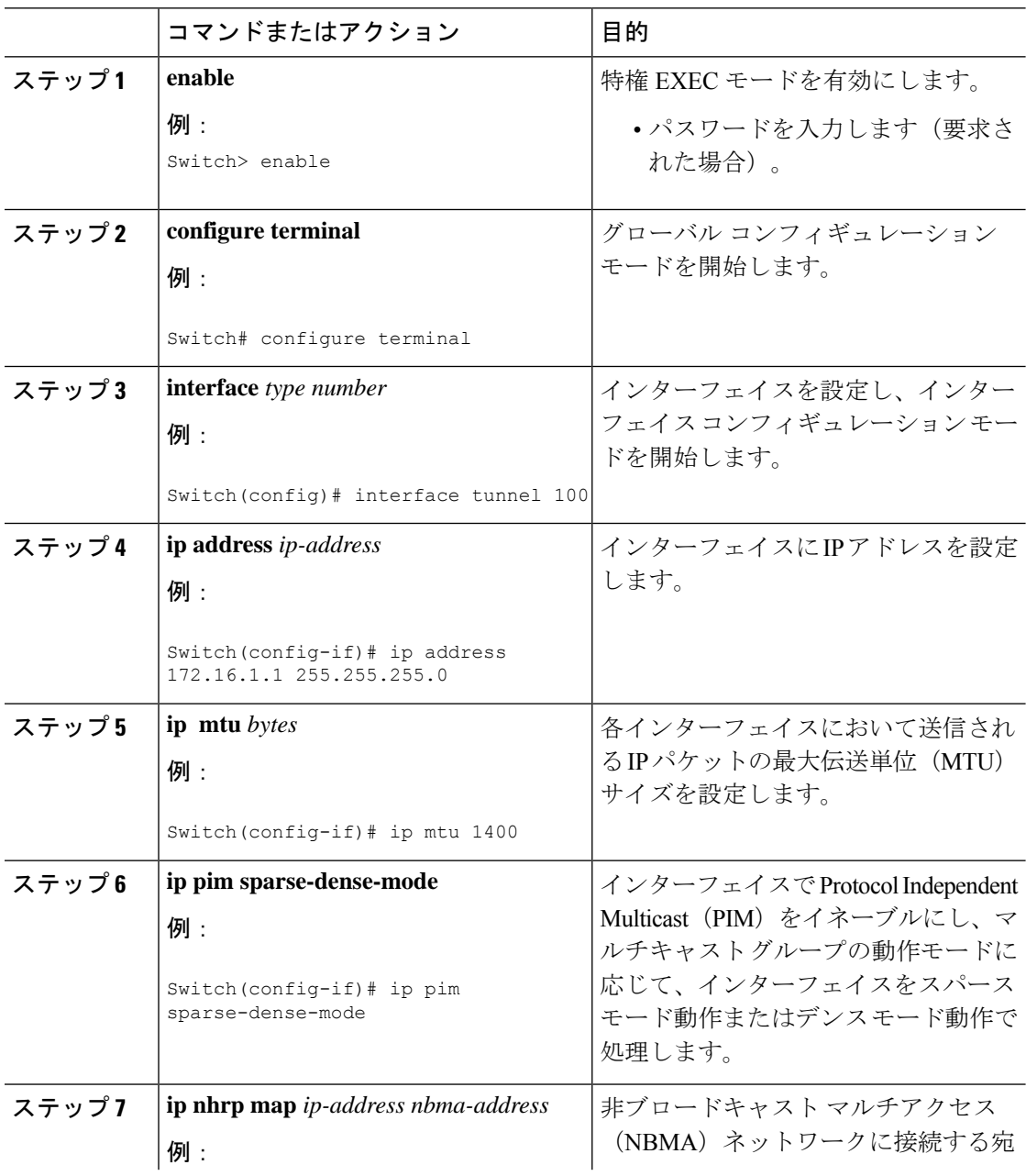

I

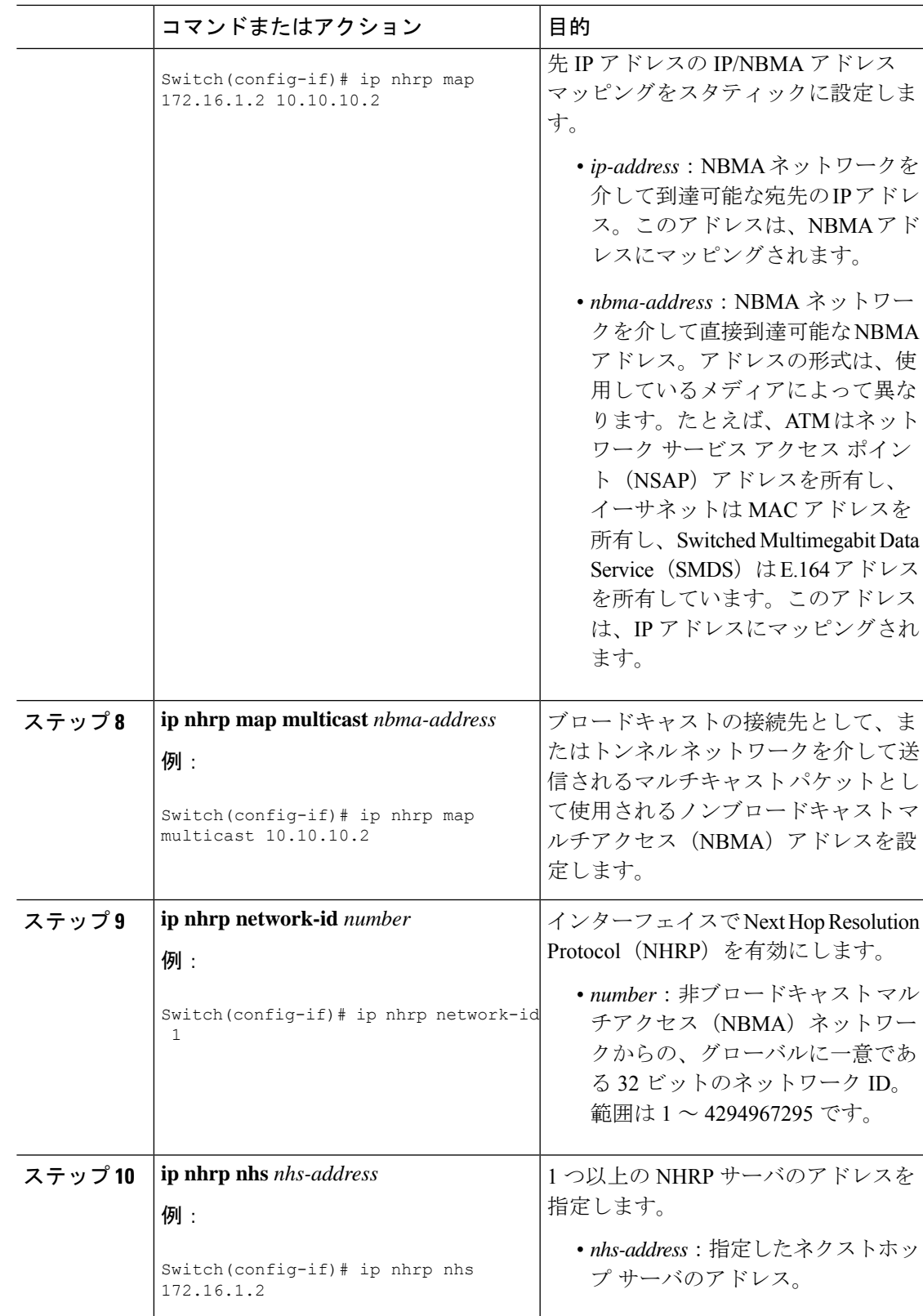

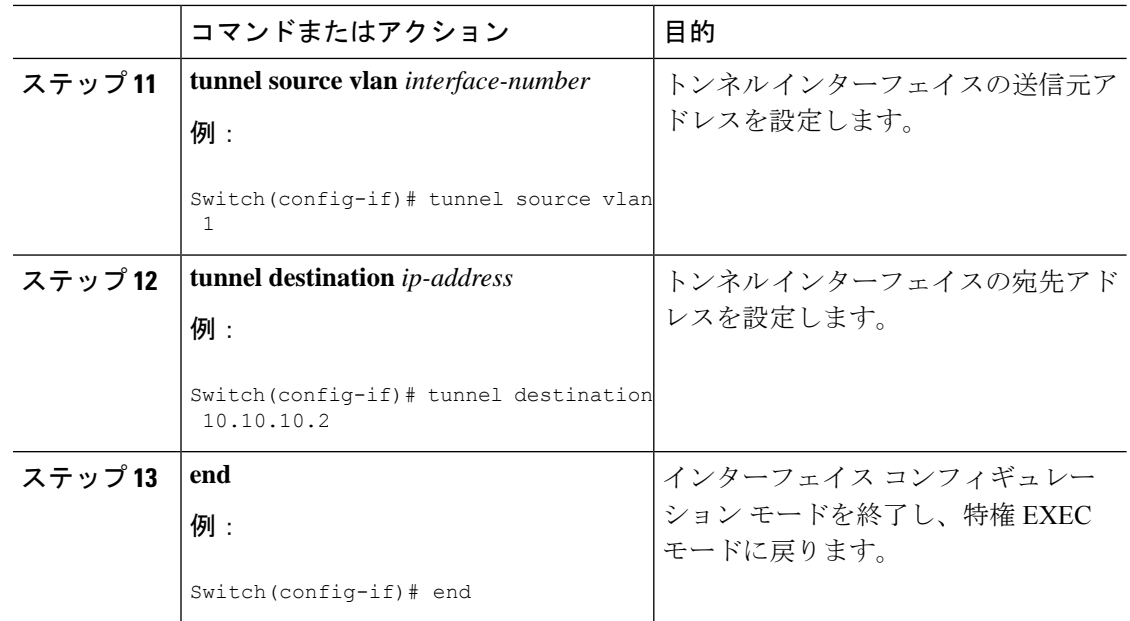

## **Next Hop Resolution Protocol** の設定例

ここでは、NHRP のさまざまな設定例について説明します。

## 論理 **NBMA** の物理ネットワーク設計の例

論理 NBMA ネットワークは、NHRP に参加し、同じネットワーク ID を持つインターフェイス およびホストのグループと考えられます。次の図に、単一の物理 NBMA ネットワーク上に設 定された(円で示される)2つの論理 NBMA ネットワークを示します。ルータ A はルータ B およびルータ C と通信できます。それらが同じネットワーク ID (2) を共有するためです。ま た、ルータ C はルータ D およびルータ E とも通信できます。それらがネットワーク ID 7 を共 有するためです。アドレス解決が完了した後、点線で示すように、ルータ A は IP パケットを ホップ 1 回でルータ C に送信でき、ルータ C はそれをホップ 1 回でルータ E に送信できます。

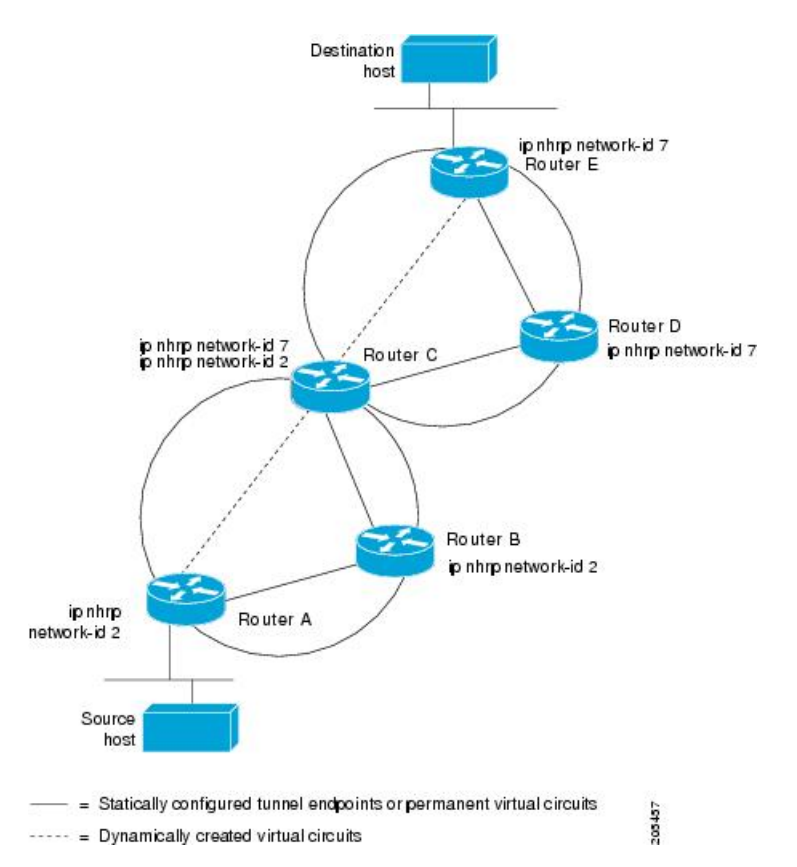

図 **<sup>1</sup> : <sup>1</sup>** つの物理 **NBMA** ネットワーク上の **2** つの論理 **NBMA** ネットワーク

上図の5台のルータによる物理構成は、実際には下図のような構成である場合もあります。送 信元ホストはルータ A に接続されており、宛先ホストはルータ E に接続されています。同じ スイッチが5つのすべてのルータにサービスを提供し、1つの物理NBMAネットワークを構成 しています。

図 **2 : NBMA** ネットワーク例の物理構成

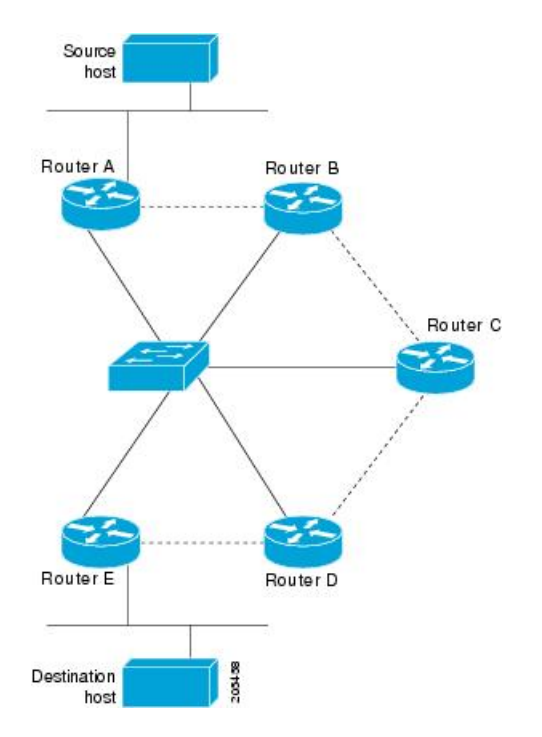

ここでも、上の最初の図を参照してください。最初、送信元ホストから宛先ホストへの IP パ ケットは、NHRP が NBMA アドレスでも解決するようになるまで、スイッチに接続された 5 台すべてのルータを通過して宛先に到達します。ルータ A は、IP パケットを初めて宛先ホス トに向けて転送したときに、宛先ホストの IP アドレスに対する NHRP 要求も生成します。そ の要求がルータ C に転送され、応答が生成されます。2 つの論理 NBMA ネットワーク間の出 力ルータであるため、ルータ C が応答します。

同様に、ルータ C は独自の NHRP 要求を生成し、これに対して、ルータ E が応答します。こ の例でも、送信元と宛先の間に発生する IP トラフィックが NBMA ネットワークを通過するた めには、2回のホップが必要です。これは、2つの論理NBMAネットワーク間でIPトラフィッ クを転送する必要があるためです。NBMAネットワークが論理的に分かれていなければ、必要 なホップは 1 回だけです。

### 例:マルチポイント動作のための **GRE** トンネル

マルチポイント トンネルを使用すると、単一のトンネル インターフェイスを複数のネイバー スイッチに接続できます。ポイントツーポイントトンネルとは異なり、トンネルの宛先を設定 する必要がありません。実際に、設定したとしても、トンネルの宛先は IP マルチキャスト ア ドレスに対応させる必要があります。

次の例では、スイッチ A とルータ B がイーサネット セグメントを共有しています。マルチポ イント トンネル ネットワーク上で最小の接続が設定されるため、部分メッシュ NBMA ネット ワークとして扱うことができるネットワークが作成されます。スタティック NHRP マップ エ ントリにより、スイッチ A はスイッチ B への到達方法を理解していて、その逆も同様です。

次に、GRE マルチポイント トンネルを設定する例を示します。

#### スイッチ **A** の設定

```
Switch(config)# interface tunnel 100 !Tunnel interface configured for PIM traffic
Switch(config-if)# no ip redirects
Switch(config-if)# ip address 192.168.24.1 255.255.255.252
Switch(config-if)# ip mtu 1400
Switch(config-if)# ip pim sparse-dense-mode
Switch(config-if)# ip nhrp map 192.168.24.3 172.16.0.1 !NHRP may optionally be configured
to dynamically discover tunnel end points.
Switch(config-if)# ip nhrp map multicast 172.16.0.1
Switch(config-if)# ip nhrp network-id 1
Switch(config-if)# ip nhrp nhs 192.168.24.3
Switch(config-if)# tunnel source vlan 1
Switch(config-if)# tunnel destination 172.16.0.1
Switch(config-if)# end
```
#### スイッチ **B** の設定

```
Switch(config)# interface tunnel 100
Switch(config-if)# no ip redirects
Switch(config-if)# ip address 192.168.24.2 255.255.255.252
Switch(config-if)# ip mtu 1400
Switch(config-if)# ip pim sparse-dense-mode
Switch(config-if)# ip nhrp map 192.168.24.4 10.10.0.3
Switch(config-if)# ip nhrp map multicast 10.10.10.3
Switch(config-if)# ip nhrp network-id 1
Switch(config-if)# ip nhrp nhs 192.168.24.4
Switch(config-if)# tunnel source vlan 1
Switch(config-if)# tunnel destination 10.10.10.3
Switch(config-if)# end
```
## **NHRP** の設定に関する追加情報

#### **RFC**

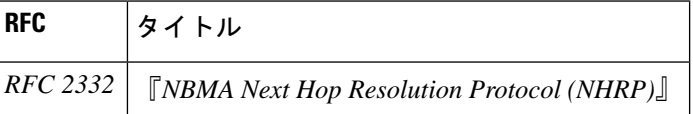

## **Next Hop Resolution Protocol** の機能履歴

次の表に、このモジュールで説明する機能のリリースおよび関連情報を示します。

これらの機能は、特に明記されていない限り、導入されたリリース以降のすべてのリリースで 使用できます。

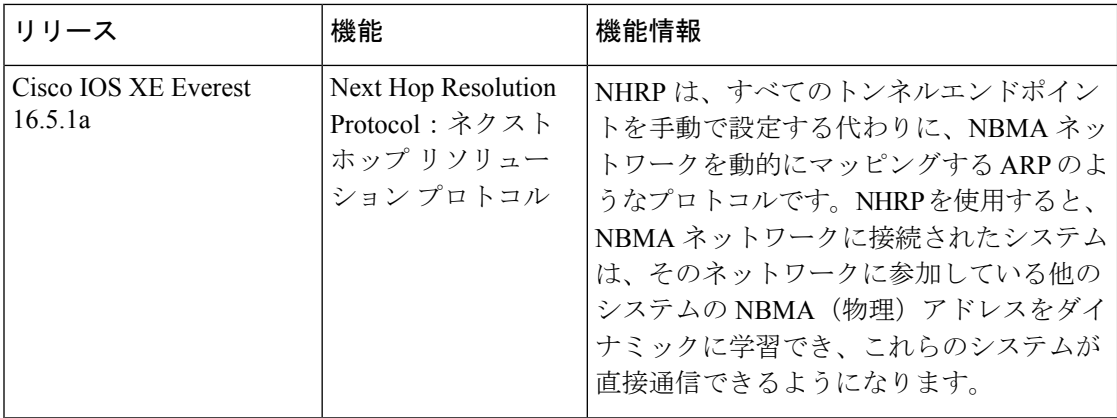

CiscoFeature Navigatorを使用すると、プラットフォームおよびソフトウェアイメージのサポー ト情報を検索できます。Cisco Feature Navigator には、<http://www.cisco.com/go/cfn> [英語] からア クセスします。

翻訳について

このドキュメントは、米国シスコ発行ドキュメントの参考和訳です。リンク情報につきましては 、日本語版掲載時点で、英語版にアップデートがあり、リンク先のページが移動/変更されている 場合がありますことをご了承ください。あくまでも参考和訳となりますので、正式な内容につい ては米国サイトのドキュメントを参照ください。